# REDCAP INTRO TO REDCap SURVEYS CLASS (204)

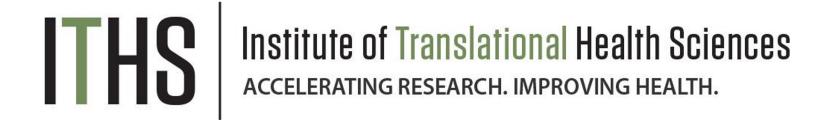

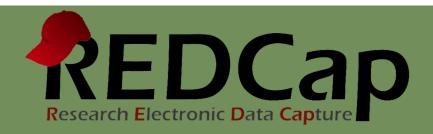

# Learning objectives

- Basic survey setup
- Distribution
- Management
- Example of uses
- User rights

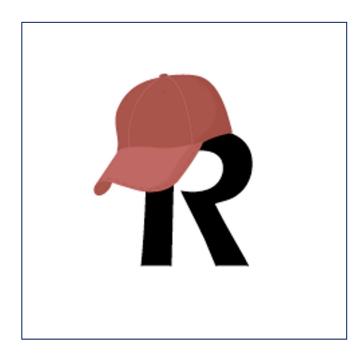

### ITHS Focus

- Speeding science to clinical practice for the benefit of patients and communities.
- Promotes translation of scientific discovery by:
  - Fostering innovative research
  - Cultivating multi-disciplinary partnerships
  - ☐ Training the next generation of researchers
- More information: www.iths.org

Laboratory

Clinic

Community

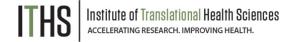

|        |                                                                                                    | Good Transmit Standard         |
|--------|----------------------------------------------------------------------------------------------------|--------------------------------|
|        | HOITAMGE                                                                                                    | good (weeks                    |
| MARINE | SASE PATIENT HEALTH INFORMATION                                                                                                    | \                              |
|        | AUTHORIZATION TO RELEASE PATIENT HEALTH INFORMATION                                                                                                    |                                |
|        | Patient Name:  I authorize Seattle Children's Hospital to release information to:  Zip —  Organization/Individual:  State — Tiss (CD), others                                                                                                    |                                |
|        | Patient Name: Children's Hospital to release information                                                                                                    |                                |
|        | l authorize Seattle Children                                                                                                    | in he sent                     |
| 2,12   | Organization/Individual:  Address  City  Fax # (                                                                                                    | wise paper copies was maked to |
|        | Address State  City Fax # (                                                                                                    | And to the boltsy equient and  |
|        | City transition on electronic terms will be passed super section of the country images will be realled superior terms of the country images and the country images and the country images are considered and the country images and the country images and the country images and the country images and the country images and the country images and the country images and the country images and the country images are considered and the country images and the country images and the country images and the country images and the country images and the country images and the country images and the country images and the country images and the country images and the country images and the country images and the country images are considered and the country images and the country images are considered and the country images and the country images are considered and the country images are considered and the country images are considered and the country images are considered and the country images and the country images are considered and the country |                                |
|        | Check this box to receive the information requestion of Radiology the password of Radiology to the receipent. Electronic records (with the exception of Radiology Reports to the recipient. Electronic records (with the exception of Radiology Reports of the recipient address. If no email address is provided the password information in the Released to Organization/Individual:    Information to be Released to Organization/Individual:                                                                                                    | - de                           |
|        | to the recipient. Electronic records address. If no email and to Organization India                                                                                                    | Monthal Abuse Records          |
|        | you please to be Relieve                                                                                                    | gency Department               |
| 3      | Radiology                                                                                                    | gency Department               |
|        | Requesting records: from Operative Reports Radiology Images  Discharge Summaries Lab(Pathology Reports Discharge Specify) There may be a charge for copying the patient record, see the reverge side.                                                                                                    |                                |
|        |                                                                                                    |                                |
|        | Discharge Summaries    Discharge Summaries   Clinic Notes     Lab/Pathology Reports   There may be a charge for copying the patient record, see the revision                                                                                                    |                                |

What is a survey in REDCap terms?

A different way of doing data entry in your project

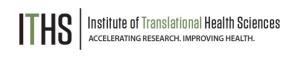

### General survey models

### Simple single survey

- Quick and easy to setup
- Single record per response
- Great for getting started with surveys

### **Chained surveys**

- Link multiple surveys together
- "Skip" over certain surveys
- Multiple survey responses linked to a single record

### Longitudinal surveys

(Covered in Advanced REDCap Surveys - 304)

- Longitudinal mode turned on
- Repeat the same survey in multiple events
- Multiple survey responses per event per record
- Takes a bit more time and testing to setup
- Great for longer term studies

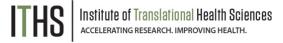

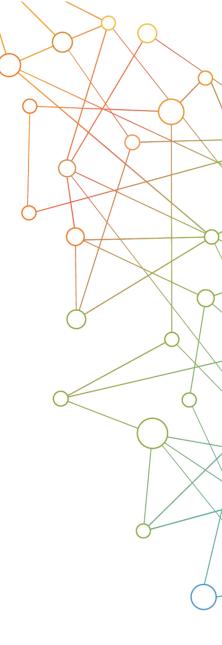

#### Uses

Setup

Distribution

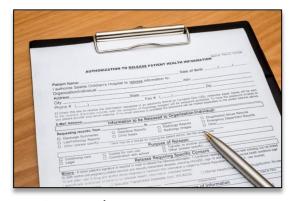

# Institute of Translational Health Sciences accelerating research. Improving Health.

### **Example uses for a single survey**

- Registration survey
  - Classes
  - o Events
- Enrollment survey
- Consent survey
- Feedback survey
- Part of a recurring data collection
  - Copy and change date model

#### Uses

#### Setup

Turn on survey mode

**Enable surveys** 

Survey settings

Distribution

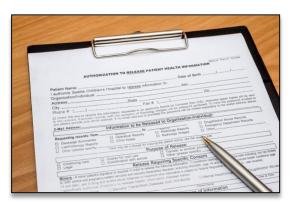

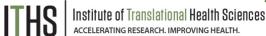

### Setup steps for a single survey

- Turn on survey mode for the entire project
- Enable the desired instruments as surveys
- Configure survey settings for your surveys

You MUST do these in the right order!

Uses

Setup

Turn on survey mode

Enable surveys

Survey settings

Distribution

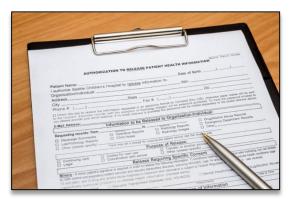

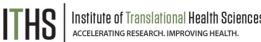

### **Turning on the survey feature**

- Hit the "Enable" button to turn on survey mode
  - Found in the project setup page
  - Disable survey mode hides features
    - Can only be done in development
    - Will suspend all active surveys

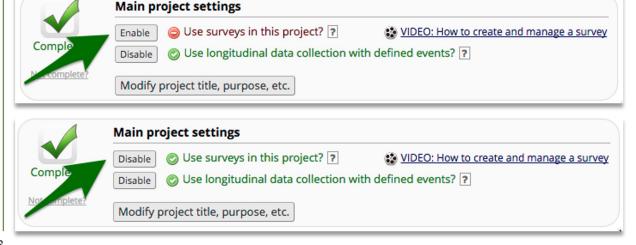

Uses

Setup

Turn on survey mode

**Enable surveys** 

Survey settings

Distribution

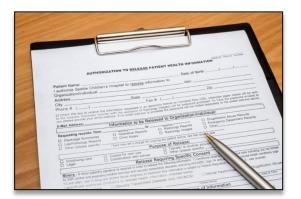

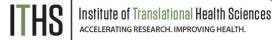

### **Enable instruments as surveys**

- Found in the online designer
- Hit the "Enable" button behind each instrument

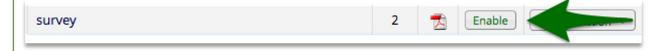

- You must do this for each instrument you want to distribute as a survey
- Hitting the enable button will take you directly to the survey settings for that instrument
- Each instrument that's a survey can still be filled out as a normal instrument

#### Uses

**Setup – Survey settings** 

**Basic options** 

**Design options** 

Survey access

**Termination options** 

Distribution

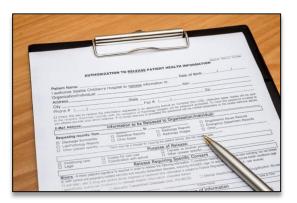

# Institute of Translational Health Sciences accelerating research. Improving Health.

### **Survey settings – Basic options**

- Survey Title
  - Can be different from instrument name
  - Allows for HTML
- Survey Instructions
  - Use this instead of an extra descriptive field
  - Allows for HTML
  - Has some formatting options build in
  - It is ok to leave this empty

Uses

**Setup – Survey settings** 

**Basic options** 

**Design options** 

Survey access

Termination options

Distribution

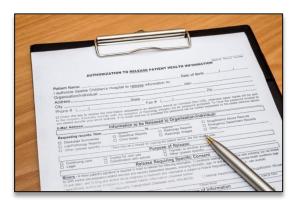

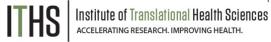

### **Survey settings – Design options**

Survey Design

- Logo
- Enhanced buttons
  - Use for mobile centric surveys
- Size & Font
- Survey Theme
  - Preloaded theme
  - Build your own
    - Saving links theme to your account

**Survey Customization** 

Default settings are fine for 90% of the surveys

#### Uses

#### **Setup – Survey settings**

**Basic options** 

Design options

Survey access

Termination options

Distribution

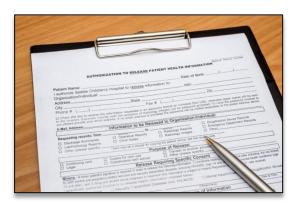

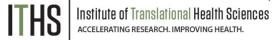

### **Survey settings – Survey access**

- Response limit
  - Great for registration surveys
- Time limit
  - Great for daily, weekly or monthly surveys
- Survey expiration
  - Completely deactivates a survey for all records
- "Save and Return"
  - Default is "No save and return"
  - Access codes can be time intensive
    - Located in each survey's record
  - Save and return after completion is risky
    - Can interfere with other features

#### Uses

#### **Setup – Survey settings**

**Basic options** 

**Design options** 

Survey access

**Termination options** 

Distribution

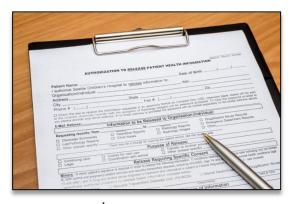

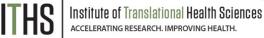

### **Survey settings – Termination options**

- Auto-continue
  - Auto skip to the next survey upon submit
- URL redirect
  - Redirect to any website
- Thank-you message
  - Default option
  - Allows for custom text
  - HTML allowed
- Confirmation email
  - Send upon completion
  - Requires an email
  - Record email or temporary email

#### Uses

Setup – Survey settings

Distribution

**Public Link** 

Participant list

Survey invitation log

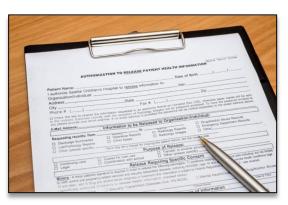

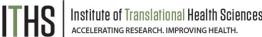

### **Distribution – Public link**

- Found under "Survey Distribution Tools"
- Auto-generated by REDCap
- Alternatives:
  - Shortened link great for tweets/text
  - Custom link Human readable
  - QR code scan with a smartphone
  - Web embedding code
  - Short code
    - Very temporary (1 hour)
      - \* In-clinic use

#### Uses

Setup – Survey settings

#### Distribution

**Public Link** 

#### **Participant list**

Survey invitation log

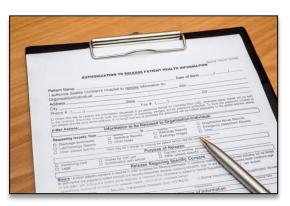

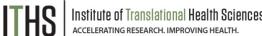

### **Distribution – Participant link**

- One unique link per participant
- Add participants
  - Email plus optional name
    - One email per line
  - De-identified mode possible
- Compose survey invitations
  - Send date/time
  - Reminders
  - Subject and message
  - o Recipients
  - Hit send!

#### Uses

Setup – Survey settings

Distribution

**Public Link** 

Participant list

Survey invitation log

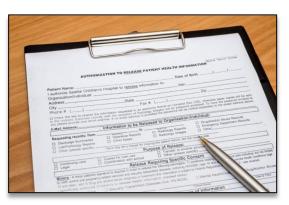

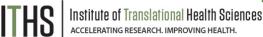

### **Distribution – Survey Invitation log**

- View all past and future survey invites
  - Filter on various aspects
  - Past versus future
  - Reminders
- Allows for editing of timing of future invites
  - Hit little pencil next to each invite
- Allows for deletions of future invites
  - Hit little red x next to each invite
- Edits/deletes will need to be done for each invite and reminder separately
- Take this into account when setting up

#### Uses

Setup

Distribution

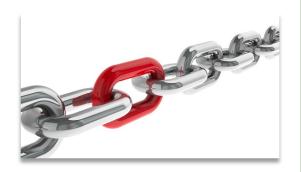

### **Example uses for chained surveys**

- Consent models
- Enabling "paging" in surveys
  - Mobile device optimization
- Multiple workflow surveys
  - Parent vs child surveys
  - Male vs female surveys
  - Limited randomization uses
- Simplifying
  - Instruments
  - Branching logic

Uses

Setup

Auto-continue

Survey queue

**Best practices** 

Distribution

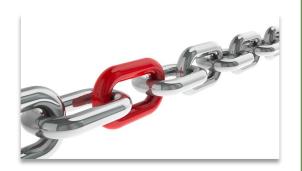

### **Setup steps for chained surveys**

- Same as a simple single survey
- Enable multiple desired instruments as surveys
- Setup the chain

You MUST do these in the right order!

Uses

Setup

**Auto-continue** 

Survey queue

**Best practices** 

Distribution

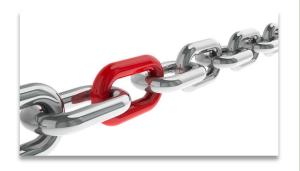

### **Setup – Auto-Continue**

- Found in the survey settings
- Will need to be enabled for each survey
- Makes the survey continue to the next survey automatically
  - Does nothing for last survey in line
  - Enable a different termination option for the last survey
- Does not play nice with the survey queue

Uses

Setup

Auto-continue

Survey queue

**Best practices** 

Distribution

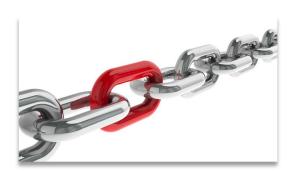

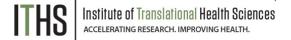

### **Setup – Survey Queue**

- Found in the online designer
- Populates based on instruments and events
- Setup after defining your instruments
- First survey will always be missing
- Enable survey based on:
  - Survey completion
  - Branching logic
  - Both
- Auto-start
  - Immediately start next survey
  - Go to survey queue overview first
- Order of instruments determines who wins the "tie"

Uses

Setup

Auto-continue

Survey queue

**Best practices** 

Distribution

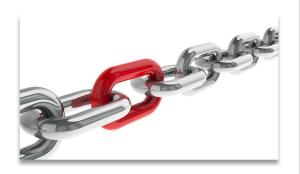

### **Setup – Best practices**

- Design copy option (found in survey settings)
- Notifications (found in the online designer)
  - Do not trigger for each survey
  - Great for keeping an eye on low activity projects
- Termination options
  - Think about the workflow of your survey participants
  - Use survey queue if you expect "broken" entry

Uses

Setup

**Distribution** 

Return codes vs login

Participant list

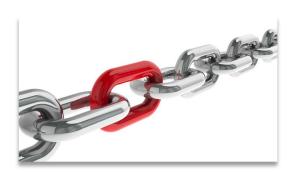

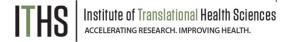

### Return codes versus survey login

- First survey will be distributed like a simple survey
- Return codes
  - "Save and return" turned on
  - 6-digit alpha-numeric code (Optional)
  - Survey specific
  - Lookup in the survey response
    - Not ideal for anonymous surveys
- Survey login
  - Setup in online designer
  - Up to 3 variables can be selected
  - Won't work for first survey
  - Pick an easy to remember variable

Uses

Setup

**Distribution** 

Return codes vs login

**Participant list** 

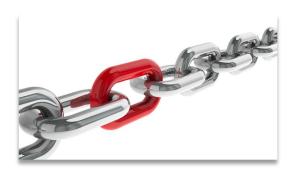

### Participant list "Plus"

- Multiple surveys will make a survey selector popup
- Select the survey you want to send an invite for
- Ideal for sending new invites for "broken" surveys
- Use the "partial" or "not responded" selector

# **User Rights**

### **Ability to manage survey invitations**

- Allows access to the "Survey Distribution Tools" menu
- Make 1 person responsible plus 1 or 2 back ups

### **Ability to edit existing surveys**

- Needs to be set by instrument
- Allows for modification of a completed survey
  - Handy for updating email address or other info
- Only distribute this right to people who need it
  - Everything gets logged anyway, but it prevents confusion

# **Advanced Survey Functionality**

### Covered in the 304-level class

- Longitudinal surveys:
  - Automatic Survey Invitations (ASI)
  - Alerts and Notifications
  - Custom emails / invitations
- Best practices:
  - Fire & forget
  - Fuzzy triggers
  - Kill switches
  - Interplay with repeatable forms
  - Gift card models
- Texting & robo-calling
- Action tags

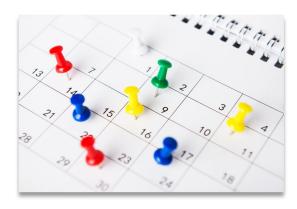

Thank You!

Questions?

### **CONNECT WITH ITHS**

www.iths.org

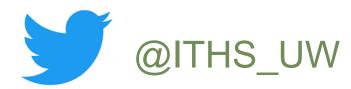

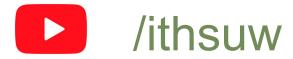

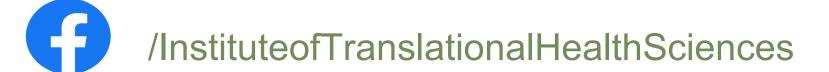

# Visit ITHS.org to Become an ITHS Member

Join a unique catalyst that accelerates discoveries to practice.

### **Access**

Members gain access the different research services, resources, and tools offered by ITHS, including the ITHS Research Navigator.

### **Education and Training**

Members can access a variety of workforce development and mentoring programs and apply for formal training programs.

### **Funding**

Members can apply for local and national pilot grants and other funding opportunities. ITHS also offers letters of support for grant submissions.

### Collaboration

Members can connect with collaborators across the CTSA consortium.

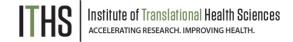